## **Umfragen erstellen**

Eine Umfrage umfasst verschiedene miteinander verbundene Einstellungen: Sprachen, Fragengruppen, Fragen, Fragenattribute, Antworten, Unterfragen, Standardantworten, Bewertungen, usw. Um die [Umfrageverwaltung](https://manual.limesurvey.org/Surveys_-_introduction/de#Umfragen) zu vereinfachen, wurde kürzlich die Funktion [Umfragegruppen](https://manual.limesurvey.org/Surveys_-_introduction/de#Umfragegruppen) hinzugefügt.

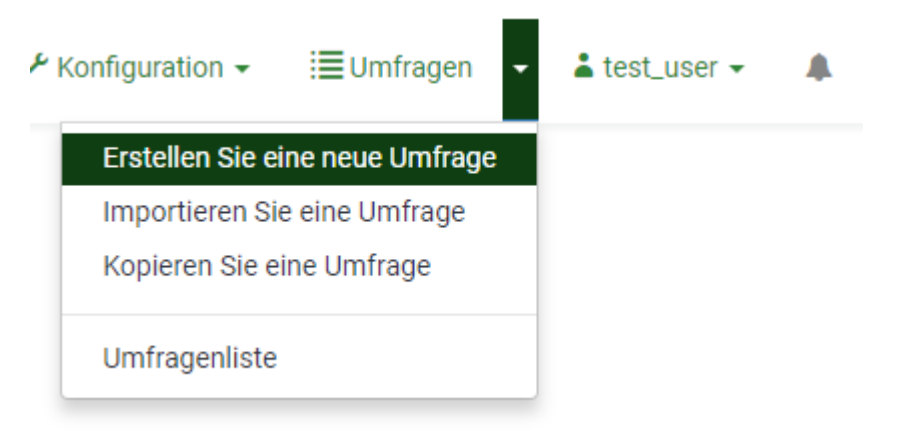

Sie können auch direkt auf die Schaltfläche Umfragen in der obersten Symbolleiste Ihrer LimeSurvey-Homepage klicken.

Eine Liste aller Umfragen wird angezeigt. Um eine neue Umfrage zu erstellen, klicken Sie auf die Schaltfläche Erstellen Sie eine neue Umfrage 'oben links im Fenster oberhalb der Liste mit allen Umfragen.

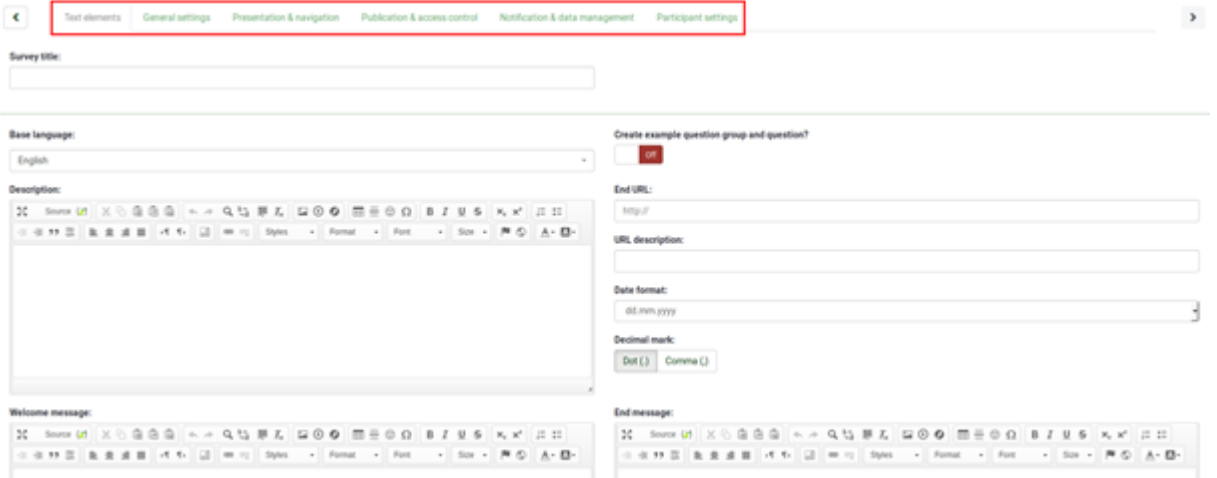

Um Hilfe bei der Verwendung von Textelementen, Navigation, Präsentation, Zugangskontrolle und Teilnehmereinstellungen zu erhalten öffnen sie: [htt](https://manual.limesurvey.org/Surveys_-_introduction/de#Neue_Umfrage_erstellen) [ps://manual.limesurvey.org/Surveys\\_-\\_introduction/de#Neue\\_Umfrage\\_erstellen](https://manual.limesurvey.org/Surveys_-_introduction/de#Neue_Umfrage_erstellen)